## Mise à jour du logiciel Biostim sur un Mac

Télécharger le fichier [http://www.mazetsante.fr/biostim/latest\\_cle\\_mac.php](http://www.mazetsante.fr/biostim/latest_cle_mac.php)

Afin d'éviter tout risque d'erreur, faire une copie du répertoire BiostimData (normalement dans le répertoire utilisateur), qui contient le logiciel à mettre à jour.

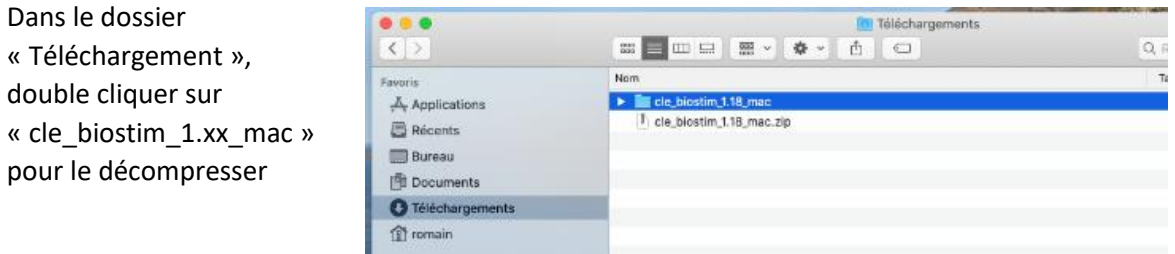

Ouvrir le répertoire cle\_biostim\_1.xx\_mac, puis le répertoire « BiostimData »

Prendre les 2 éléments qu'il contient (« biostim.jar » et « appData »), et les déplacer vers le répertoire « BiostimData » qui contient le logiciel que l'on souhaite mettre à jour (il est normalement sur le répertoite utilisateur). Si une fenêtre apparaît, indiquer que les fichiers doivent remplacer les fichiers existants.

Ouvrir le répertoire BiostimData et lancer le logiciel.

Si la fenêtre suivante apparaît :

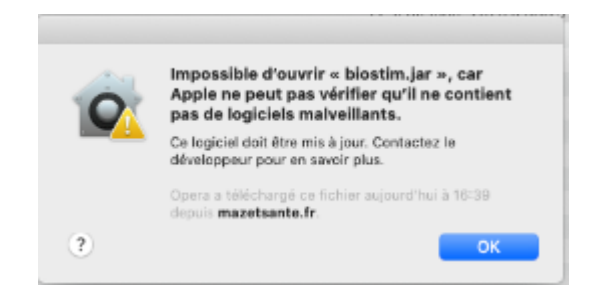

Ouvrir le programme « Préférences Système », puis « Sécurité et confidentialité »

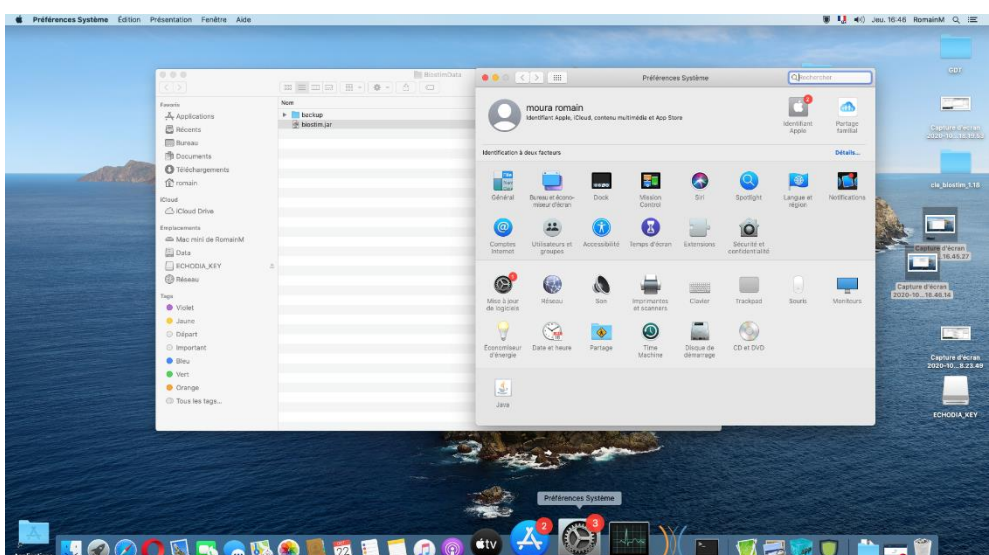

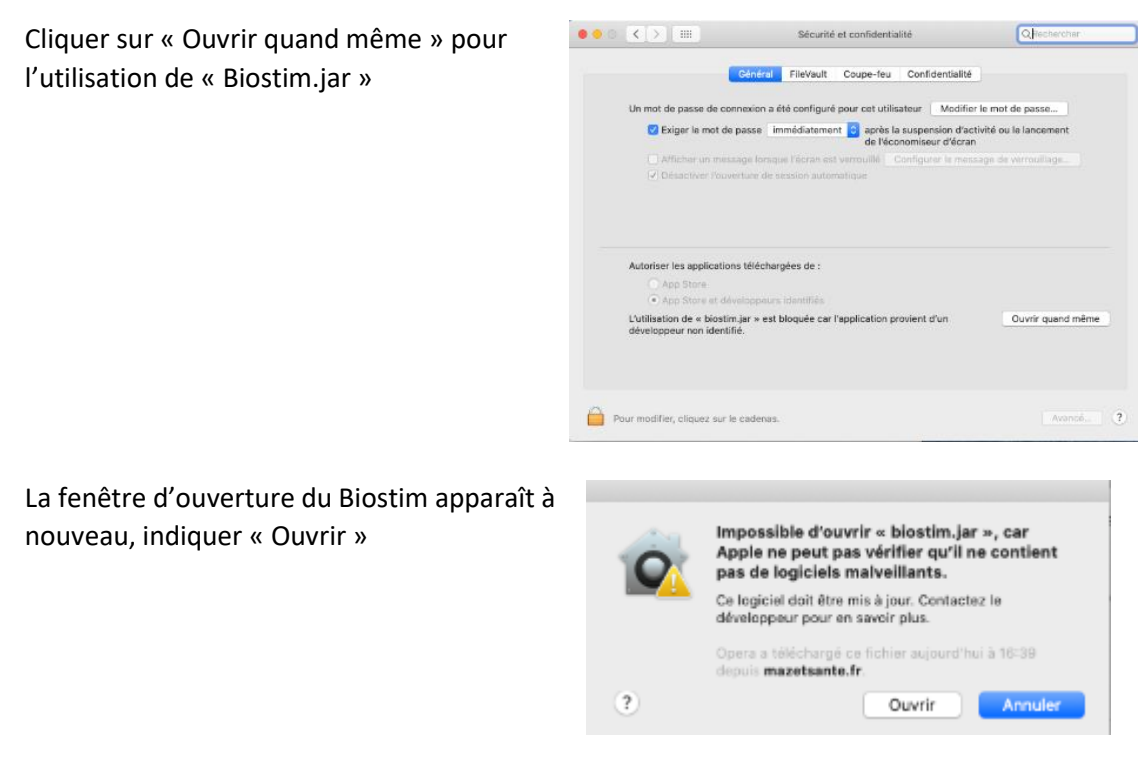

Le programme s'ouvre, vous pouvez désormais travailler

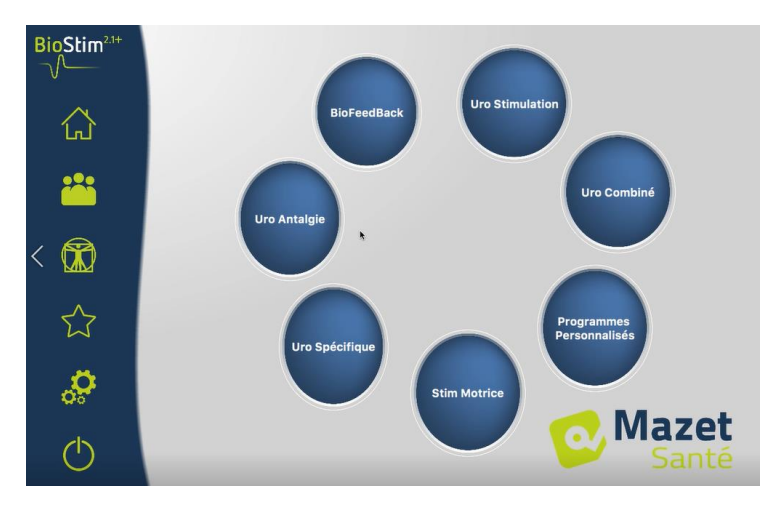

**Note importante** : Si votre répertoire BiostimData est sur le bureau, il est fortement conseillé de le déplacer dans votre répertoire utilisateur pour un fonctionnement optimal du logiciel